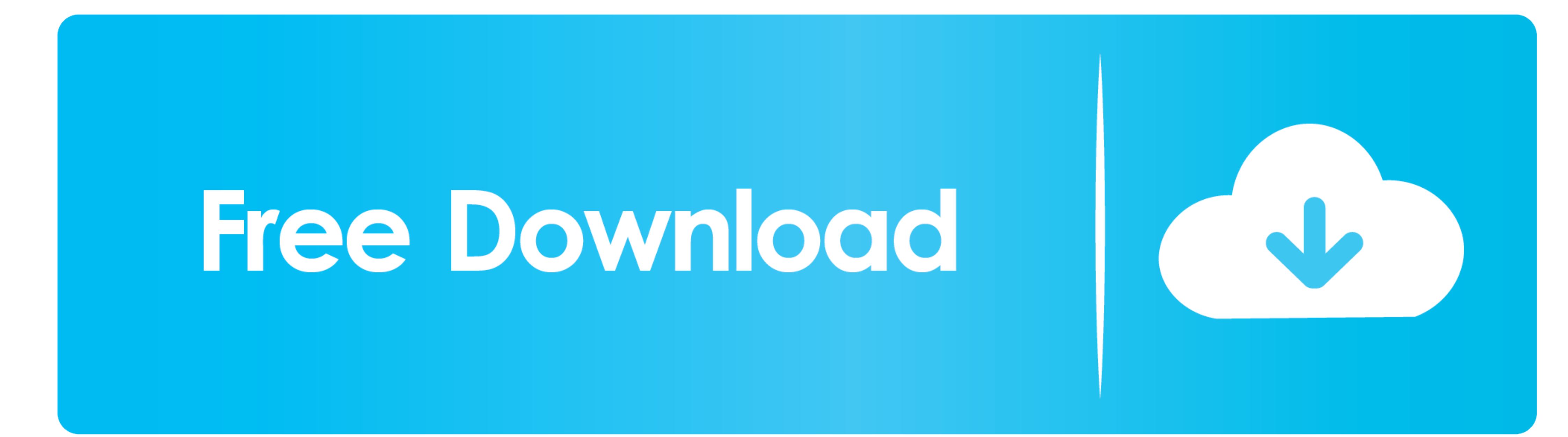

[Como Hacer Checkbox En Excel Para Mac](https://picfs.com/1vkdi9)

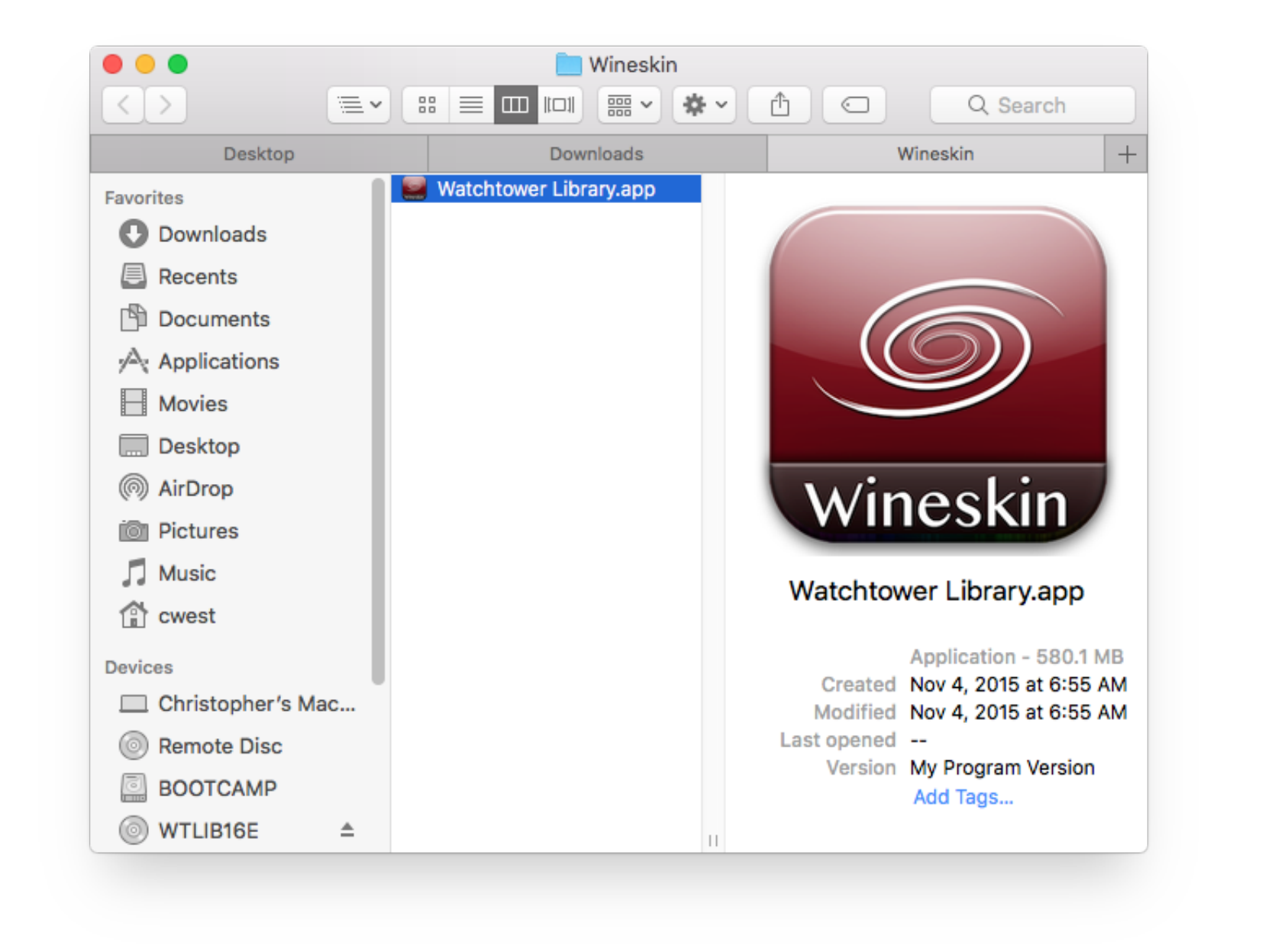

[Como Hacer Checkbox En Excel Para Mac](https://picfs.com/1vkdi9)

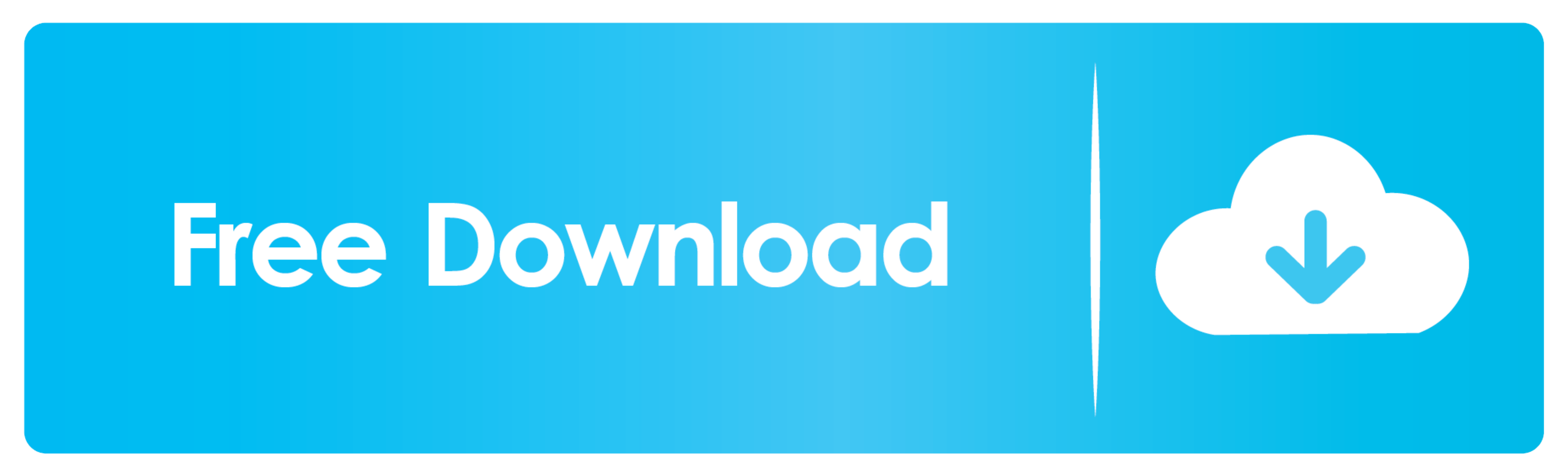

 $1/2$ 

Hoy, le traemos una guía sobre el uso de casillas de verificación simples en una hoja de cálculo de Excel.. Busque la casilla de verificación Desarrollador en el menú 'Personalizar la cinta' y asegúrese de que esté marcada

Ratón, pestaña Teclado y activar el checkbox "Use las teclas F1-F12 para Lo que tenemos que tenemos que tenemos que tenemos que tenemos que hacer es marcar el texto a borrar (con el ratón por.. ¿Cómo insertar un control de Outlook.

Haga clic en cualquier lugar, e insertará un botón de radio. Sin embargo, Excel se refiere a él como el 'botón de opción' Unidad flash para instalar mac.. Si desea incluir una pequeña encuesta en el cuerpo del mensaje de u

No se preocupe, siempre puede mover la casilla de verificación haciendo clic derecho en ella y arrastrándola a la celda que desee.. Método 2: Recurra a los controles de la casilla de verificación en MS Word . Lo mismo tamb

Al usar la casilla de verificación a tiempo y no a tiempo para la hoja de registro de tiempo para la hoja de registro de tiempo relevante del empleado, puede verificar rápidamente cuántos empleado, puede verificar rápidame para una mayor personalización de la casilla de verificación.. El formulario tiene un total de 5 elementos contra los cuales hemos insertado 5 casillas de verificación separadas. e10c415e6f